# iPad の電源管理について

iPad の充電

# 1)校内 iPad 保管庫にて充電

Lightning ケーブルを指して充電する

•ケーブルを刺した際に、かならず充電マーク(カミナリマーク)が付いている か確認してください。(充電保管庫の大本電源が抜けている場合があります)

# 2)急きょ 教室にて充電する場合

Lightning ケーブルをつなぐ AC タップは 出力電圧 2A 以上のものをつかう

・iPhone 用の約 2cm の立方体タイプは出力電圧が1V のため、ケーブルをつな いでも iPad は充電できません。

・モバイルバッテリーを用意しておくのも一つの方法です

3) MESH のバッググラウンド実行について

MESH のバッググラウンド実行とは、iPad の画面が消えている『スリープ状態』でも MESH のレシピを動作さ せることができます。(例、なにかが横切った時に明かりをつけたい、24 時間温度を測りたいなど) ※iPad をスリープ状態にする方法

・iPad の電源ボタンを 1 回だけ押して画面を暗くする

・しばらく操作しないでおくと、画面が暗くなる

#### 1) 現在のバッググラウンド実行の設定を確認する 新しいレシピ OBO ക レシピの消去 ①MESH アプリ:レシピ画面。右上 アイコンをクリックし サウンド管理 アプリ設定 「アプリ設定」を選択します。 IFTTT設定 アカウント タブレット 向 282 ②アプリ設定「バッググラウンド実行」 アプリ設定 パックグラウンド実行 青白:バックグラウンド実行を許可する 白灰:バッググラウンド実行をしない ご注意 ※MESH アプリ Ver.1.14.0 以降: • MESHプロックと接続していないとバックグラウンド実行が継続できません。 デフォルトでバックグラウンド実行は『オン』 · メモリ不足等の理由でバックグラウンド実行が停止される場合があります。 • バックグラウンド実行中はカメラブロックを利用できません。 になっています。• バックグラウンド実行中はスピーカーブロック·マイクブロックが正しく動作しない場合があり ます。

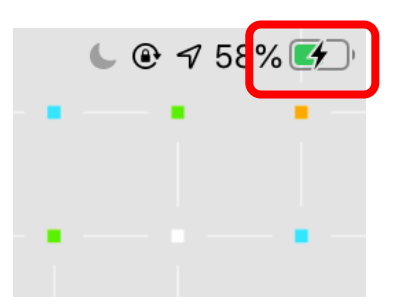

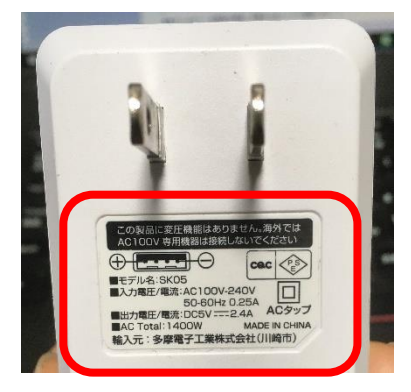

# 2)iPad の通知例

レシピが開いたまま、ブロックの電源をすべて落とした状態で数分経った後に iPad の通知の例です。 Bluetooth でペアリングされたブロックの電源がすべて消えていれば、バックグラウンド実行は停止します。

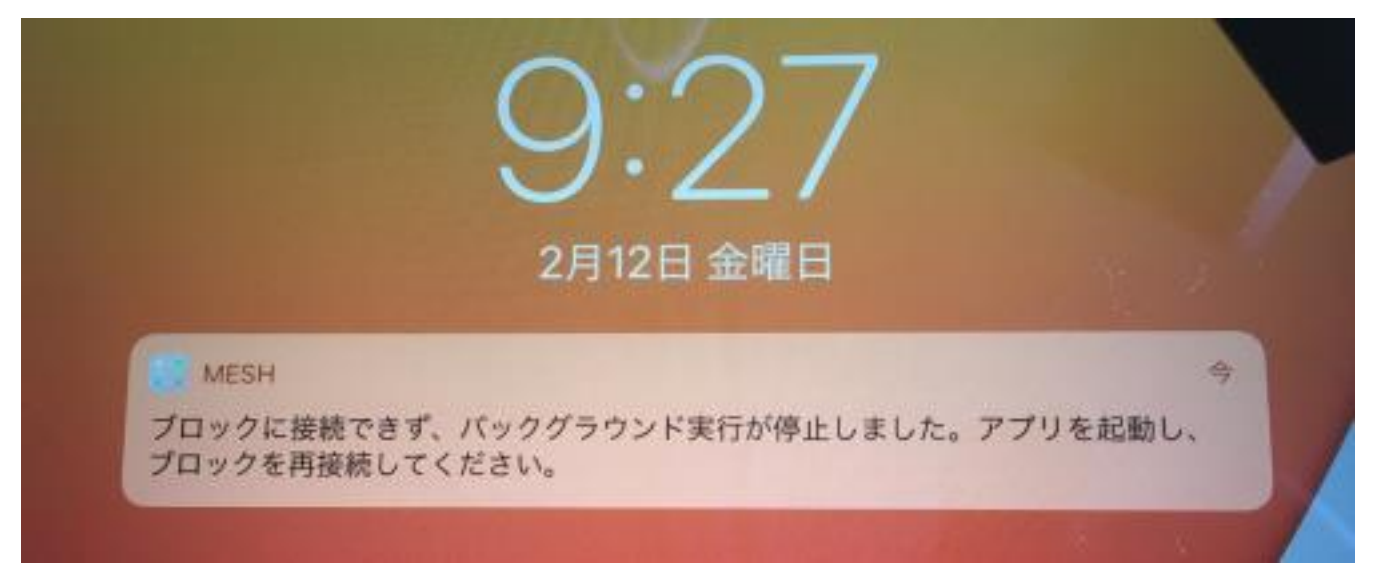

## 3)【ここが心配】

MESH ブロックの電源が入ったまま、なおかつ、レシピも表示されたまま iPad がスリープ状態になっていると、 バッググラウンド実行が継続されたままとなり、iPad⇔MESH ブロック間の通信が実行されたままとなり、iPad も MESH ブロックも使っていないのに双方のバッテリーが消費されてしまいます。

### 4)【改善案】

現在の理科の授業では、授業以外では MESH ブロックを利用することはないと考えます。 そのため、充電が減る要因を減らすために、アプリ設定のバッググラウンド実行をオフ(白灰表示)にすることを 提案します。

4)iPad の 設定⇒MESH App のバッググラウンド更新 のフラグについて

App のバッググラウンド更新は、MESH アプリを常 に最新版にバージョンアップするための設定です。 MESH アプリを使っていない場合、常に最新バージ ョンの MESH アプリが出ていないかチェックをし、 新しいものが出ていれば自動的にバージョンをあ げてインストールする機能です。

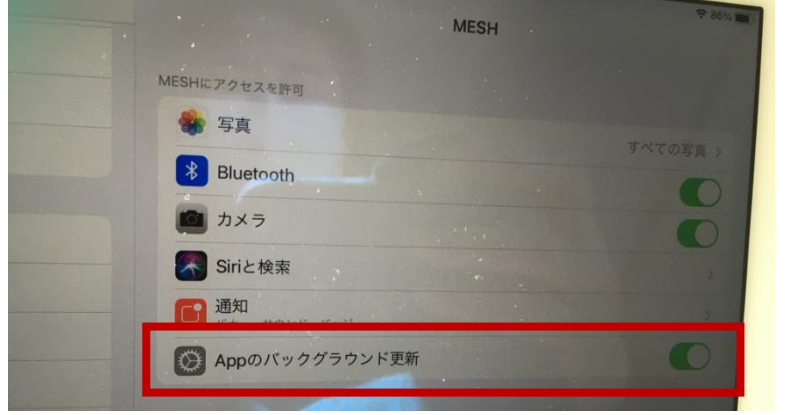

このフラグが緑になっているとその分、バージョン 確認の通信を行うためバッテリーを使用します。

現在の MESH アプリ (Ver.1.14) になにか重大なセキュリティ問題が発生しないかぎり、頻繁に更新は行う必要 はないと考えます。電源消耗の早い iPad などはこちらのフラグを オフにするのも一つの方法です。